## **Anmeldung zum Wahlunterricht 2023/24**

Liebe Eltern, liebe Schülerinnen und Schüler,

Die Anmeldung zu den Angeboten des Wahlunterrichts erfolgt **über den Schülerzugang in WebUntis (funktioniert NICHT über die App, sondern nur über die browserbasierte Version).**

**Wichtiger Hinweis: In den Wahlunterrichtsangeboten sind in aller Regel die Zeitfenster genannt, in denen diese Unterrichte auch stattfinden werden. Bitte achten Sie darauf, dass Sie nicht mehrere Angebote auswählen, die im selben Zeitfenster stattfinden.**

**Hier eine kurze Anleitung zum Vorgehen bei der Anmeldung:**

1. **An einem PC im Internetbrowser [https://webuntis.com](https://webuntis.com/) aufrufen.** Ggf. im Feld "Schule suchen" Katharinen-Gymnasium eingeben. **Mit den jeweiligen Schülerzugangsdaten einloggen. Falls die Zugangsdaten nicht (mehr) vorliegen (und keine E-Mail-Adresse im Nutzerprofil angegeben wurde, sodass ein selbstständiges Zurücksetzen des Passwortes über "Passwort vergessen" nicht möglich ist), bitte umgehend eine E-Mail an [verwaltung@katharinen.ingolstadt.de](mailto:verwaltung@katharinen.ingolstadt.de) schreiben, um Zugangsdaten zu WebUntis zu erhalten.**

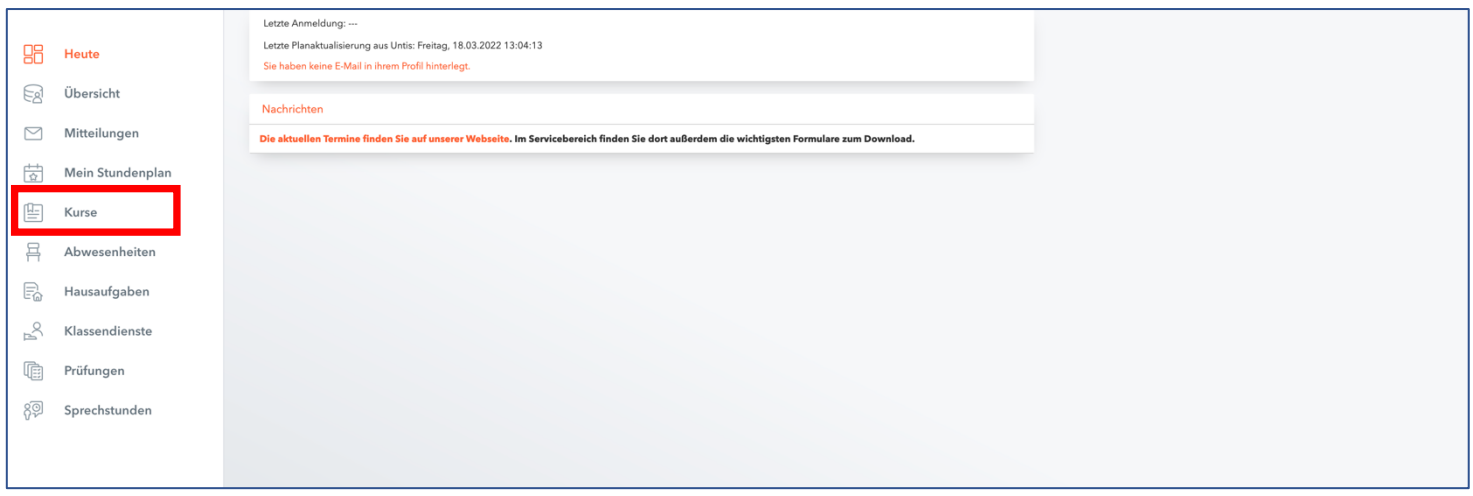

*Abb. 1: Überblicksseite nach dem Einloggen bei WebUntis als Schüler bzw. Schülerin*

2. Nach dem Login in der Übersichtsleiste auf der linken Seite den Abschnitt "Kurse" auswählen. Es erscheinen die Wahlmöglichkeiten, die für die jeweiligen Jahrgangsstufen zur Verfügung stehen. Um weitere Informationen zu den jeweiligen Kursen zu erhalten, bitte auf die **Kursbezeichnung** klicken:

| Schuljahr<br>$-$ Alle $-$ | $\overline{\phantom{a}}$ | Semester<br>$-$ Alle $-$                                                                   | $\overline{\phantom{a}}$ | Fach<br>$-$ Alle $-$ | $\overline{\phantom{a}}$ | Lehrkraft<br>$-$ Alle $-$ | $\overline{\phantom{a}}$ | Kurskategorien<br>Wahlunterri<br>$\overline{\phantom{a}}$ | Kursmodule<br>$-$ Alle $-$<br>$\overline{\phantom{a}}$ | Status<br>$-$ Alle $-$ | $\overline{\phantom{a}}$ |                 |                      |
|---------------------------|--------------------------|--------------------------------------------------------------------------------------------|--------------------------|----------------------|--------------------------|---------------------------|--------------------------|-----------------------------------------------------------|--------------------------------------------------------|------------------------|--------------------------|-----------------|----------------------|
|                           | $^{\triangle}$ Name      |                                                                                            |                          |                      |                          |                           | Wst                      | Teilnehmer                                                | Kurswahlkategorie                                      | Priorität              | <b>Status</b>            | Lehrkräfte      | Wöchentliche Termine |
| $\overline{a}$            |                          | 10-Finger-Schreiben<br>Erlernen des Zehn-Finger-Systems<br>2022/2023 Jahrgangsstufe 6 - 10 |                          |                      |                          |                           | $\mathbf{1}$             |                                                           |                                                        |                        | nicht angemeldet         | Heckl (Hep)     | Mi. 13:10 - 13:55    |
| $\mathcal Q$              |                          | AG Nachhaltigkeit<br>Arbeitsgruppe Nachhaltigkeit<br>2022/2023 Jahrgangsstufe 5 - 12       |                          |                      |                          |                           |                          |                                                           |                                                        |                        | abgemeldet               | Schönwald (Söw) | Mo. 13:10 - 13:55    |
| $\mathcal{C}$             | Basketball               | Wahlunterricht Basketball<br>2022/2023 Jahrgangsstufe 5 - 7                                |                          |                      |                          |                           |                          |                                                           |                                                        |                        | nicht angemeldet         | Rodney (Rod)    | Do. 13:10 - 14:40    |

*Abb. 2: Kursübersicht im Bereich "Kurse"*  $\rightarrow$  "Anmeldung"

Lassen Sie sich nicht irritieren, falls im Status bei einzelnen Kursen bereits "angemeldet" **erscheint. Dies ist nur ein Überbleibsel aus der Vorwahl zu den Wahlunterrichten, die wir im letzten Schuljahr durchgeführt haben. Falls dies nicht mehr Ihrem Wunsch entspricht, melden Sie sich bitte, wie in Schritt 3 beschrieben, für den Kurs an bzw. ab. Dann wechselt der Status auf "angemeldet" bzw. "abgemeldet".**

Dann erscheint folgendes Info-Menü mit allen wichtigen Informationen zu diesem Kurs:

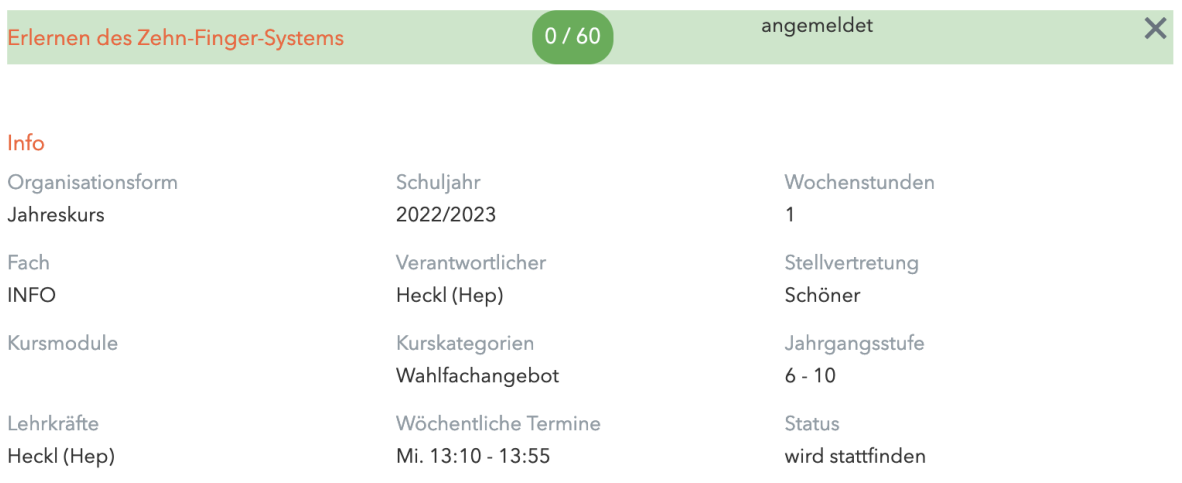

Inhalt

In unserer Zeit, wo immer mehr Inhalte über eine Tastatur eingegeben werden, ist es angenehm und zeitsparend, wenn man die 10-Fingerschreibweise beherrscht. Wir lernen hier dieses System von Grund auf.

## Bemerkung

Leitung: OStRin Petra Heckl Zeitbedarf: 1 Stunde pro Woche Zielgruppe: Jahrgangsstufen 6-10

## *Abb. 3: Informationen zum jeweiligen Kurs (nach Klick auf den Kursnamen)*

3. Durch Klick auf das **Stiftsymbol** (siehe oben Abbildung 2) öffnet sich der Anmeldedialog.

Mit einem Klick auf "Anmelden" ist der Vorgang abgeschlossen. Die Felder **"Kurswahlkategorie" und "Priorität" sind hier unwichtig.**

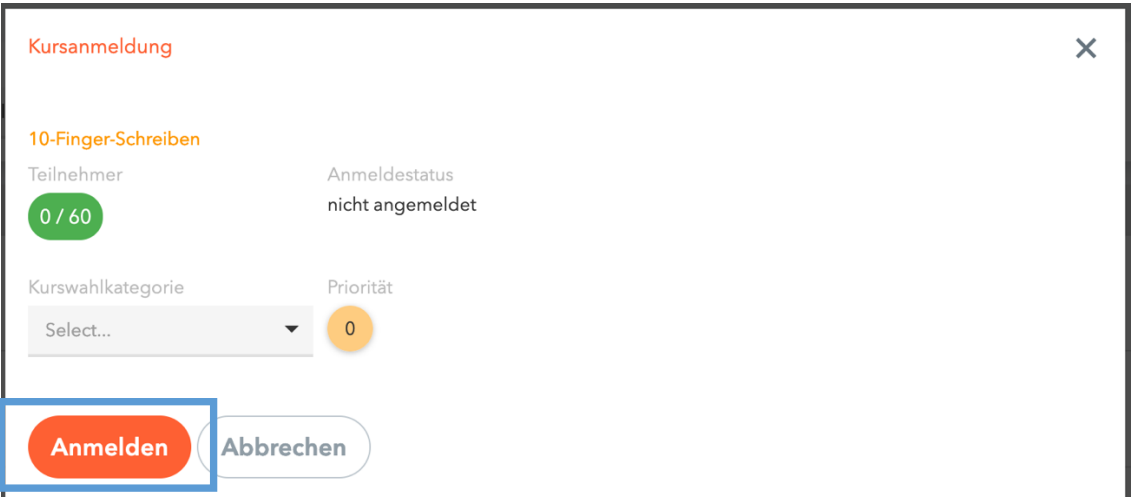

## *Abb. 4: Anmeldefenster*

Eine erfolgte Anmeldung erscheint dann in der Kursübersicht in Grün.

|                       | $A$ Name                                                                                                    | Wst            | Teilnehmer | Kurswahlkategorie | Priorität | Status           | Lehrkräfte               | Wöchentliche Termine |
|-----------------------|----------------------------------------------------------------------------------------------------|----------------|------------|-------------------|-----------|------------------|--------------------------|----------------------|
| $\overrightarrow{a}$  | 10-Finger-Schreiben<br>Erlernen des Zehn-Finger-Systems<br>2022/2023 Jahrgangsstufe 6 - 10                     |                |            |                   |           | angemeldet       | Heckl (Hep)              | Mi. 13:10 - 13:55    |
| $\mathcal{Q}$         | <b>AG Nachhaltigkeit</b><br>Arbeitsgruppe Nachhaltigkeit<br>2022/2023 Jahrgangsstufe 5 - 12                    |                |            |                   |           | angemeldet       | Schönwald (Söw)          | Mo. 13:10 - 13:55    |
| $\mathbb{Z}$          | Basketball<br>Wahlunterricht Basketball<br>2022/2023 Jahrgangsstufe 5 - 7                                      | $\overline{1}$ |            |                   |           | nicht angemeldet | Rodney (Rod)             | Do. 13:10 - 14:40    |
| $\mathcal{Q}$         | DIY-Holzwerkstatt<br>DIY-Holzwerkstatt<br>2022/2023 Jahrgangsstufe 5 - 12                                      |                |            |                   |           | angemeldet       | Obenauf (Ob)             | Do. 13:15 - 13:55    |
| $\boxed{\mathcal{A}}$ | Dreamteam<br>Dreamteam - Schulentwicklung von SchülerInnen für SchülerInnen<br>2022/2023 Jahrgangsstufe 5 - 12 | $\overline{1}$ |            |                   |           | nicht angemeldet | Adam (Ad), Hartmann (Ha) |                      |
| $\mathbb{Z}$          | English in Action<br>"English in Action"<br>2022/2023 Jahrgangsstufe 6 - 7                                     | $\overline{1}$ |            |                   |           | nicht angemeldet | Thurner-Uhle (Thu)       | Mo. 13:10 - 13:55    |
| $\mathbb{Z}^*$        | Imkern<br>Schul-Imkerei<br>2022/2023 Jahrgangsstufe 5 - 12                                                     |                |            |                   |           | angemeldet       | Schöner (Sön)            |                      |

*Abb. 5: Ansicht nach erfolgter Anmeldung (grün).*

**Wichtig: Eine einmal getätigte Auswahl lässt sich vom Schüler/der Schülerin ab sofort selbst löschen. Dazu bitte bei Punkt drei auf die Schaltfläche "abmelden" klicken.** 

Wir danken Ihnen/euch für Ihre/eure Mithilfe!

(Ingolstadt im September 2023)